## **Officiels : Comment s'inscrire sur les compétitions**

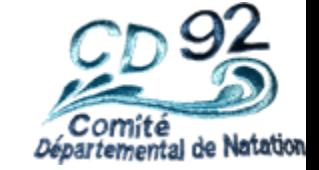

- Je me connecte sur le site de la FFN
- https://www.extranat.fr/cgi-bin/login.php
- Je m'identifie avec mon email

1

2

3

- Je mets ensuite mon mot de passe.
- Je clique sur « Informations »
- Je clique sur « propositions sur les compétions »

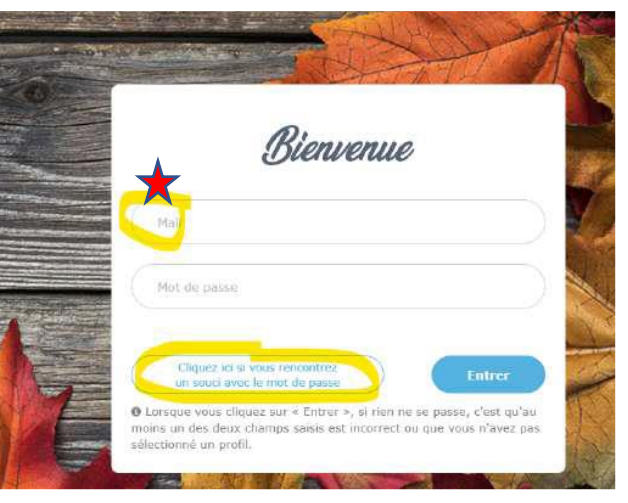

Utiliser l'Email sur lequel vous avez reçu votre précipice de licence

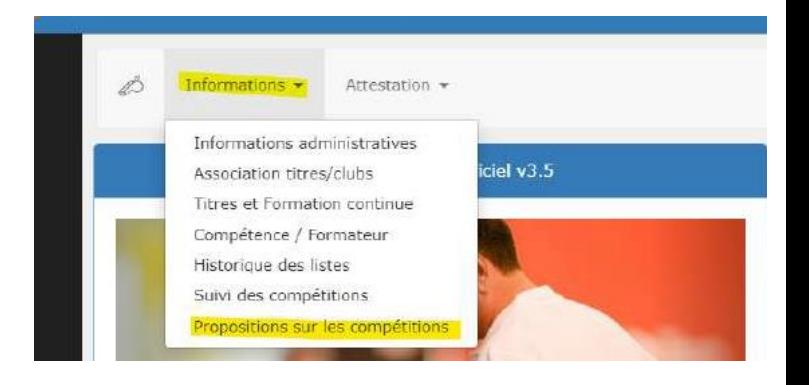

**Propositions sur les compétitions Comment s'inscrire**  $\mathcal{L}$ Informations · Attestation · **La suite …**Natation  $\rightarrow$ Filtre Mes compétitions Compétitions nationales | Ma région Mon département  $\left( \rightarrow \right)$ Département HAUTS-DE-SEINE **Cliquer sur la flèche pour**  • Sélectionner Région : ILE-DE-FRANCE **appliquer le filtre** • Puis Département : HAUTS-DE-SEINE 4 Compétition Rechercher • Sélectionner la compétition Fin Nom  $\blacksquare$  lieu d'engagement  $\mathbb{I}$  Fin • Cliquer sur la flèche bleue au bout de la ligne. Challenge 92 Juniors/ Seniors (Benjamins BOULOGNE-BILLANCOURT 02/12/2023 03/12/2023 29/11/2023 5  $(FRA)$ autorisés) PUTEAUX (FRA) 09/12/2023 09/12/2023 06/12/2023 Honneur 5 • Pour m'inscrire sur les compétitions, Journée du samedi 02 décembre 2023 cliquer sur les réunions proposées 6 Réunion: Réunion 2

OP 12h30 / DE 13h30

OP 07h30 / DE 08h30

Iournée du dimanche 03 décembre 2023

Q Consulter le progran

OP 18h30 / DE 19h30

OP 14h00 / DE 15h00

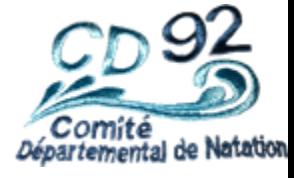

## **Comment s'inscrire J'ai perdu de mot de passe …**

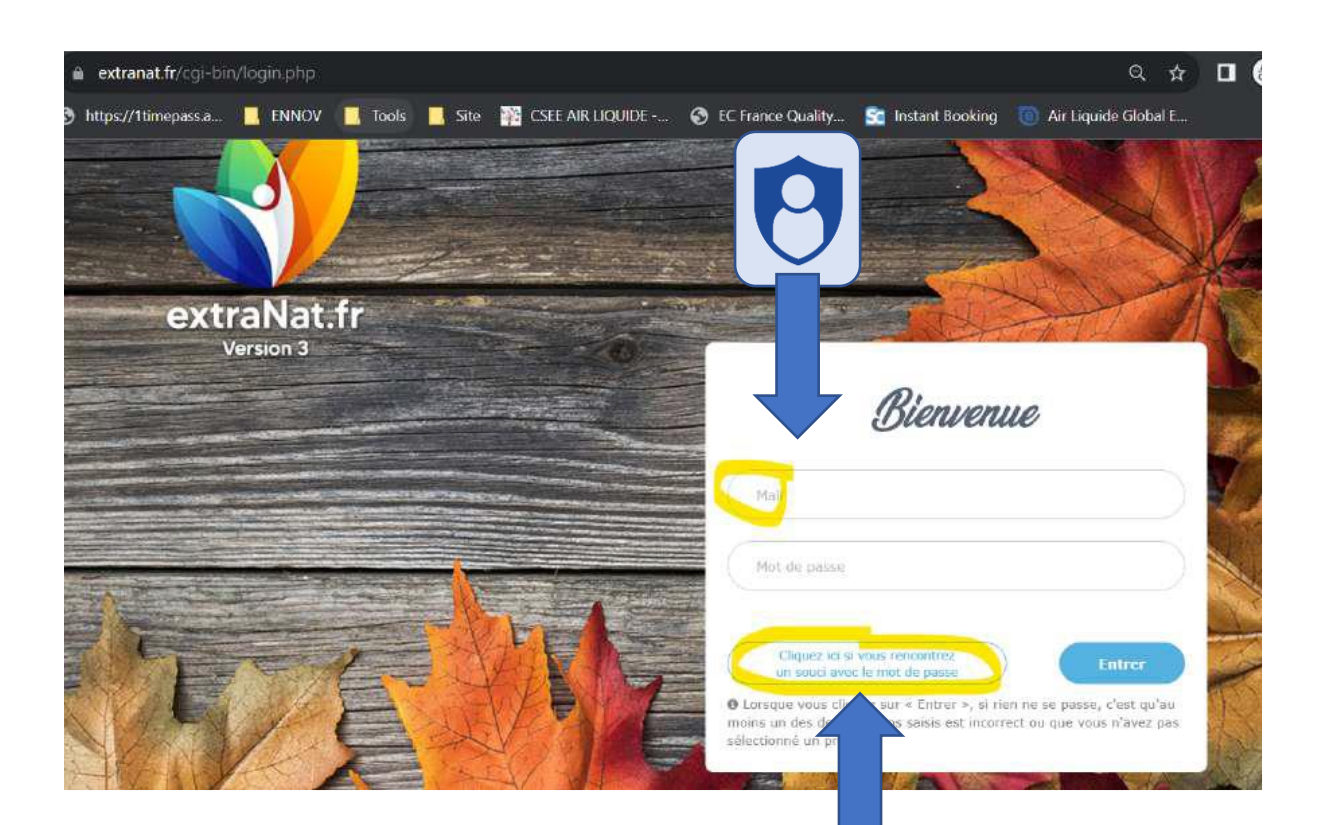

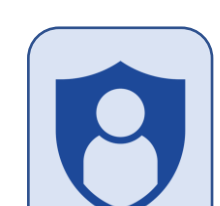

Utiliser l'Email sur lequel vous avez reçu votre récépissé de licence

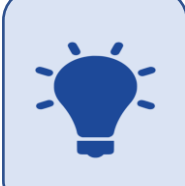

Cliquez sur "Cliquez ici si vous rencontrez un souci avec le mot de passe"

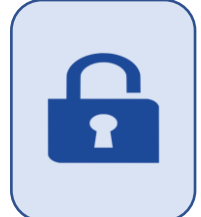

Le système va vous envoyer un mot de passe sur votre boîte mail. Conservez-le  $\odot$ .